## **NUOVA POSTA ELETTRONICA MIUR**

**[Nome.cognome@posta.istruzione.it](mailto:Nome.cognome@posta.istruzione.it)**

## Accedere ad istanze on line

## [www.istruzione.it/polis/Istanzeonline.htm](http://www.istruzione.it/polis/Istanzeonline.htm)

## con le proprie credenziali

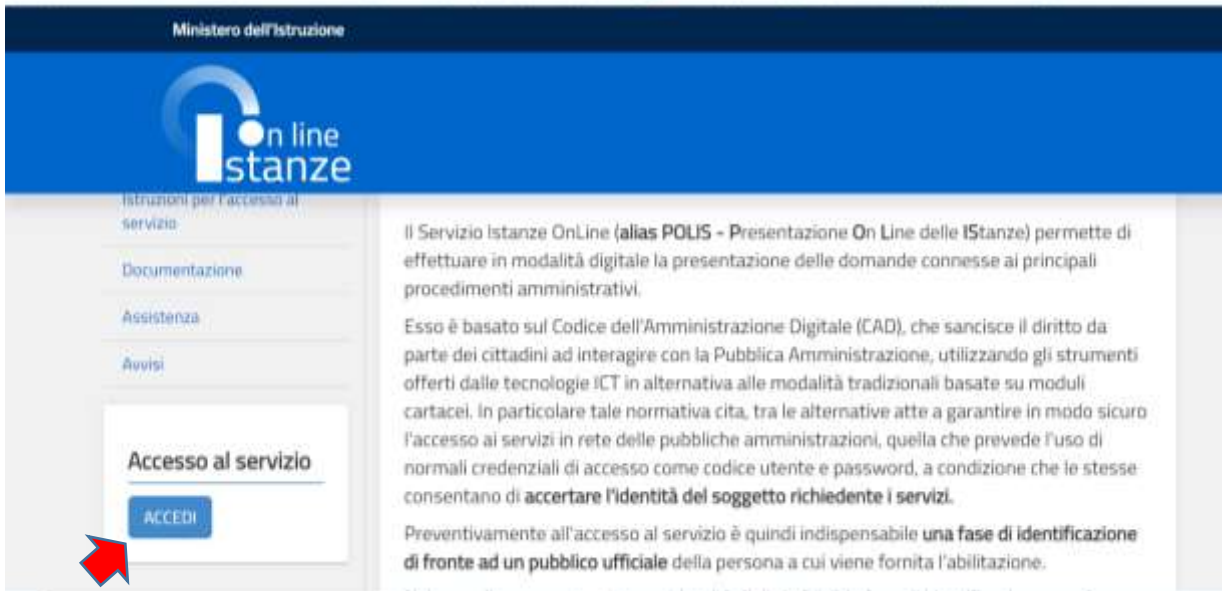

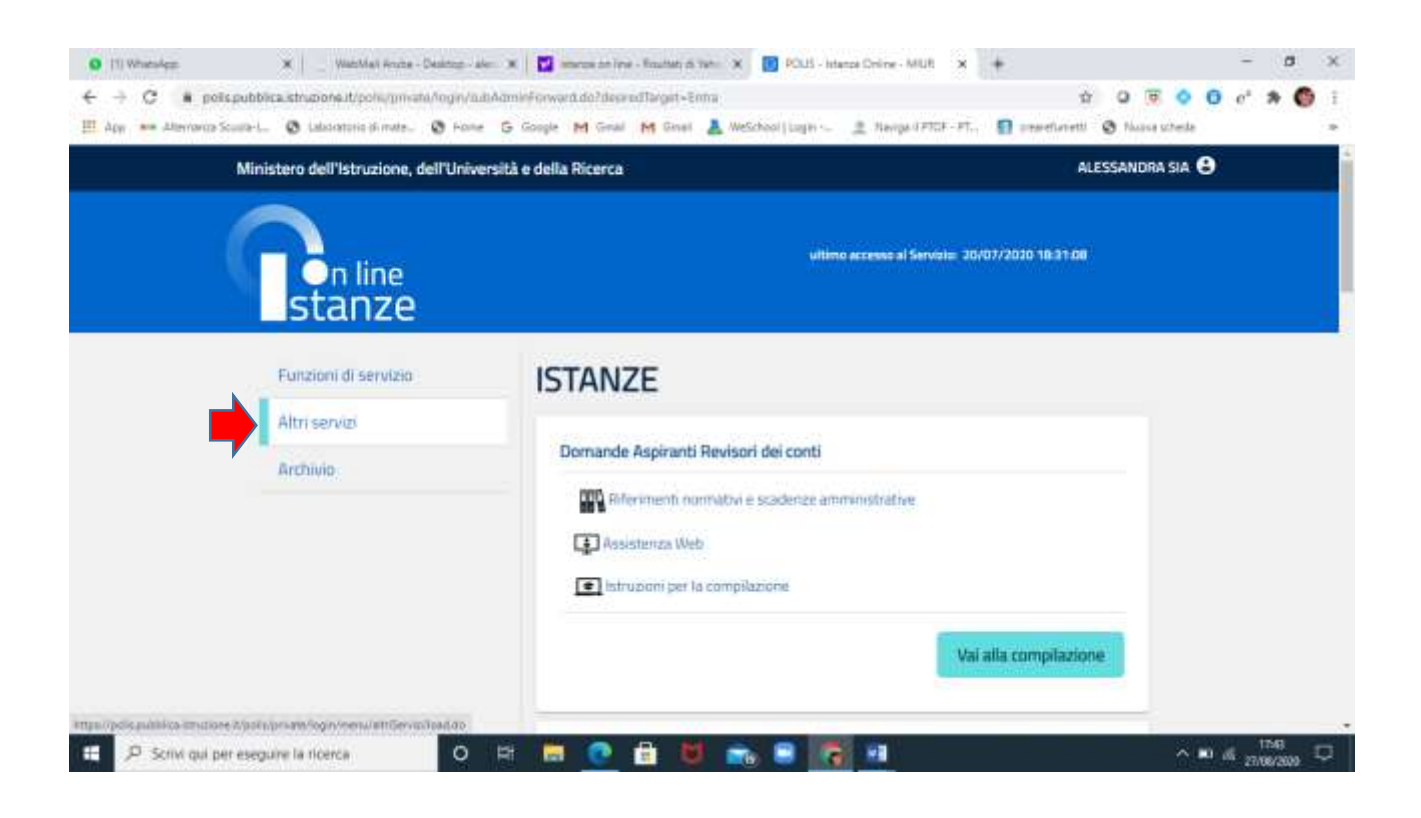

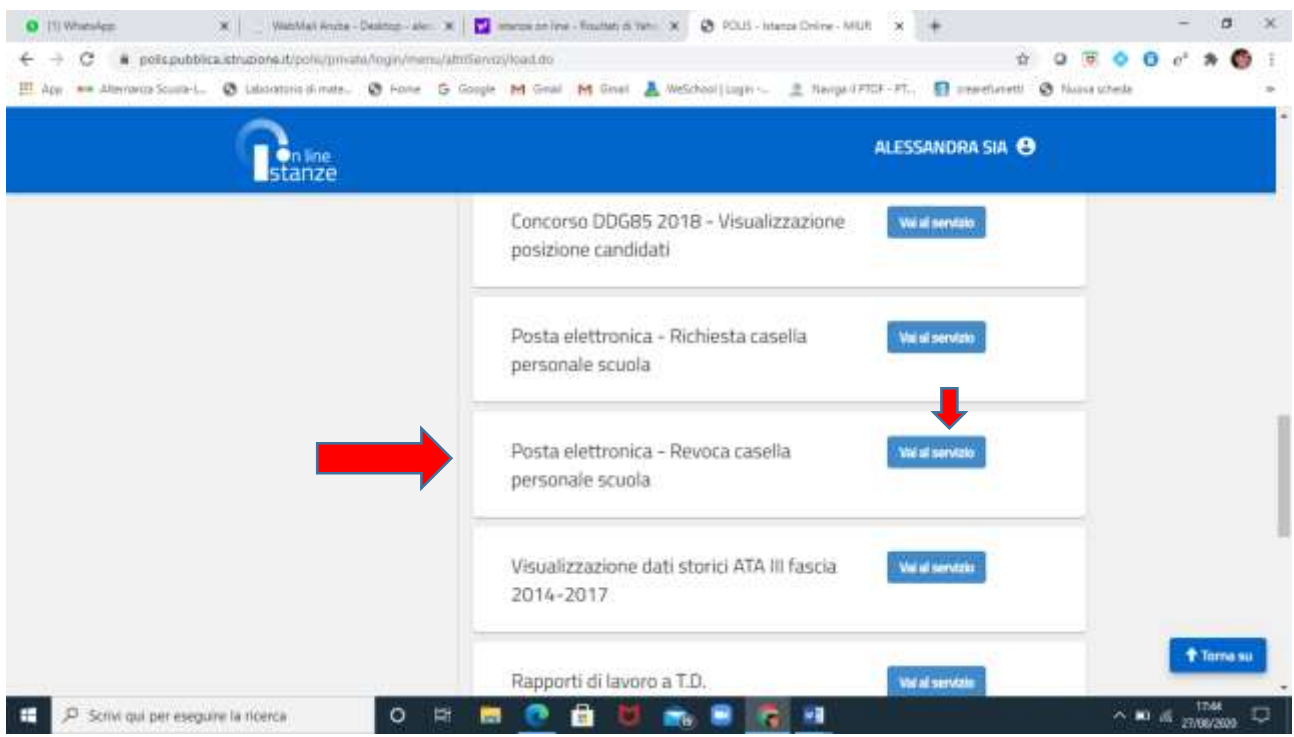

Effettuare il Reset della password seguendo le istruzioni a video

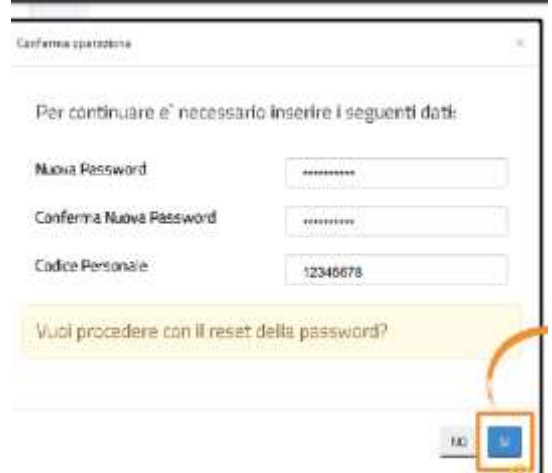

Cliccare

**<https://webmailmiur.pelconsip.aruba.it/>**

**ed accedere con le nuove credenziali**

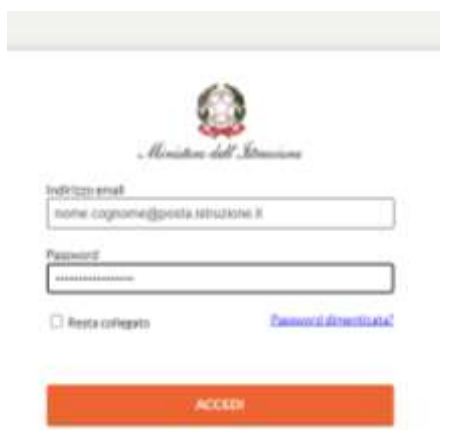